## Provider getting started guide

Ready to grow your business on LinkedIn? Follow these three easy steps to set up your Service Page

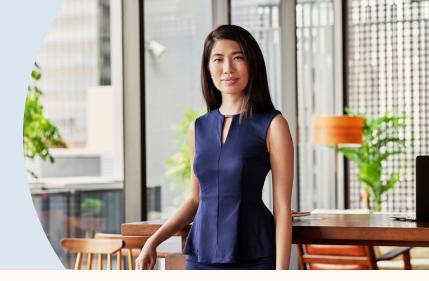

Ŷ

Tip: Don't forget to invite past clients to review your services

Navigate to your profile to create a Service Page and click "Find Potential Clients"

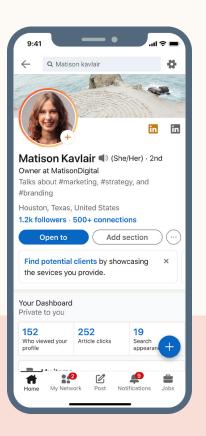

Set up your services and showcase your expertise by adding a customized About section

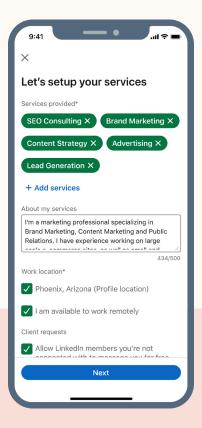

Be sure to let your network know you're now #openforbusiness by sharing a post

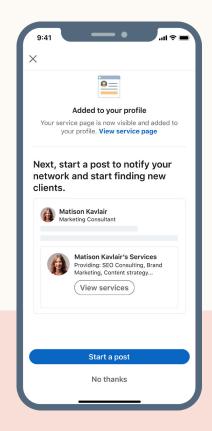

**Get Started**